## **Outlook | Forwarding to private mail address**

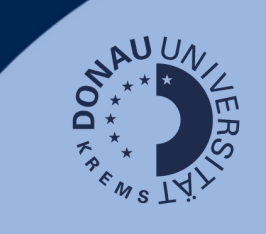

## **Information**

Please note that information relevant to your studies (automated information about grants, extension of studies, etc.) will only be sent to the edu-mail address you receive through the UWK. If you do not want to actively access the mailbox on a regular basis, you can forward the mails to a private mail address.

## **Login**

Go to [outlook.donau-uni.ac.at](https://outlook.office365.com/mail/) and log in with your UWKonline account (=email address + UWKonline password).

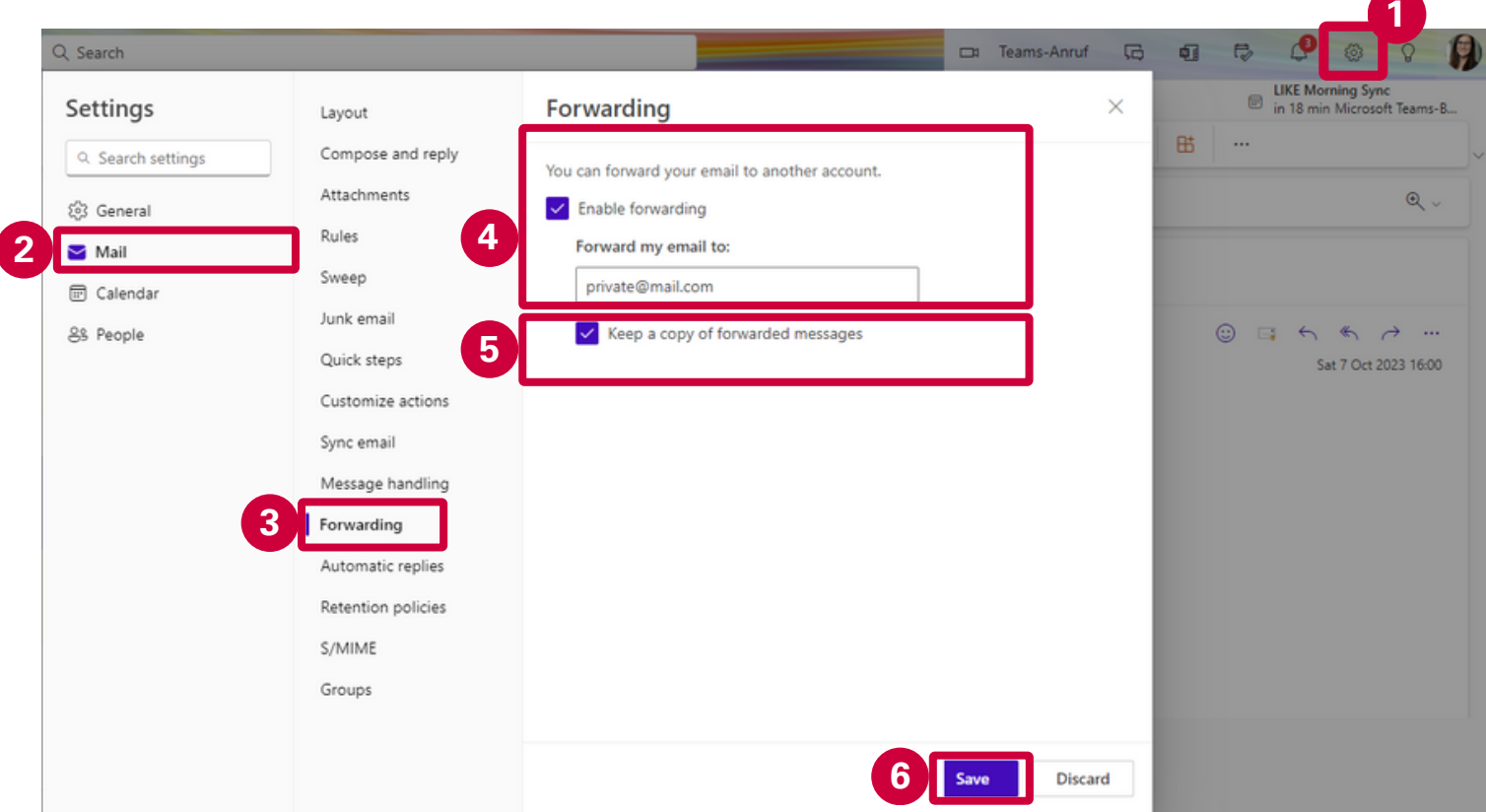

- 1. Navigate to the settings.
- 2. Select the "Email" section in the navigation bar.
- 3. Go to "Forwarding".
- Activate the forwarding and enter your private email address to which you want to 4. forward.
- Choose to keep a copy. 5.
- 6. Save this setting.

The forwarding from your edu address in Outlook to your private mail address is thus set up!

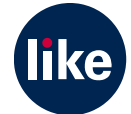